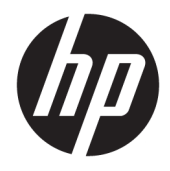

Пайдаланушы нұсқаулығы

© Copyright 2016 HP Development Company, L.P.

FreeSync және Radeon - Advanced Micro Devices, Inc. компаниясының сауда белгілері; HDMI, HDMI логотипі және High-Definition Multimedia Interface - HDMI Licensing LLC компаниясының сауда белгілері болып табылады. Windows – АҚШ және/немесе басқа елдердегі Microsoft корпорациясының тіркелген сауда белгісі немесе сауда белгісі.

Осы жердегі мәліметтер ескертусіз өзгертілуі мүмкін. HP өнімдері мен қызметтеріне арналған жалғыз кепілдік – осындай өнімдермен және қызметтермен бірге берілетін тікелей кепілдіктер. Осы құжаттағы басқа еш нәрсе кепілдік деп қаралмайды. HP компаниясы осы жерде кездескен техникалық немесе өңдеу қателері не жетіспеушіліктері үшін жауапты болмайды.

Бірінші шығарылым: желтоқсан, 2016 ж.

Құжат бөлігінің нөмірі: 906986-DF1

#### **Осы нұсқаулық туралы**

Бұл нұсқаулық монитор мүмкіндіктері, мониторды орнату және техникалық сипаттамалар туралы ақпаратпен бағдарламалық құрал мен техникалық сипаттамаларды пайдаланып қамтамасыз етеді.

- **АБАЙ БОЛЫҢЫЗ!** Осылай жіберілген мәтін нұсқауларды орындамаудың дене жарақатына немесе өлімге себеп болатынын көрсетеді.
- **ЕСКЕРТУ:** Осылай жіберілген мәтін нұсқауларды орындамаудың құрылғы зақымдануына немесе ақпараттың жоғалуына себеп болатынын көрсетеді.
- **ЕСКЕРТПЕ:** Осылай жіберілген мәтін маңызды қосымша ақпарат береді.
- **※ KEҢEC:** Осы жолмен мәтін жіберу параметрін өшіру пайдалы кеңестерді ұсынады.

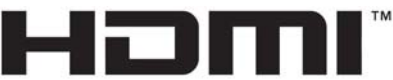

HIGH-DEFINITION MULTIMEDIA INTERFACE

Бұл өнім HDMI технологиясын қамтиды.

# **Мазмуны**

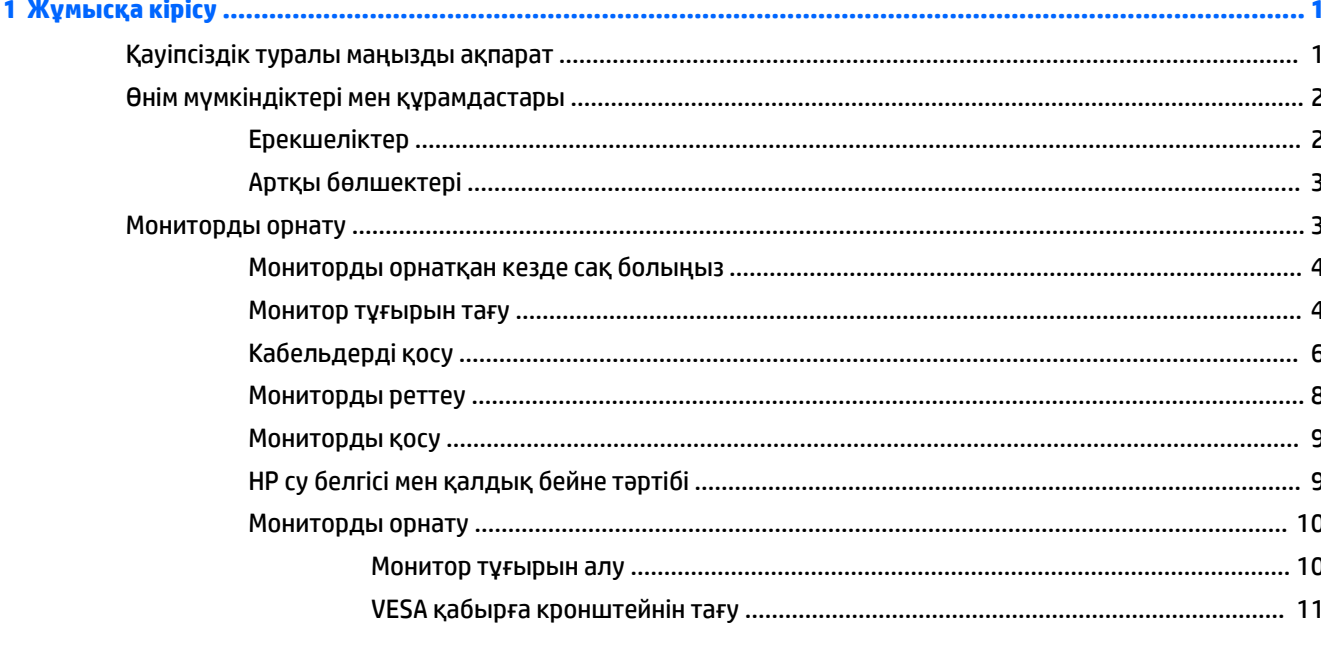

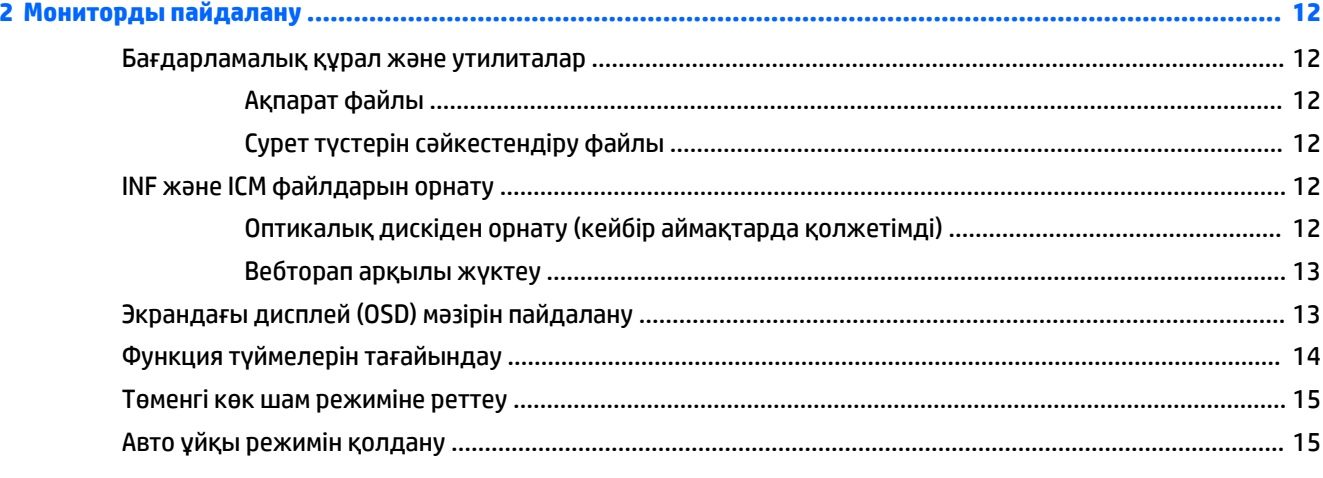

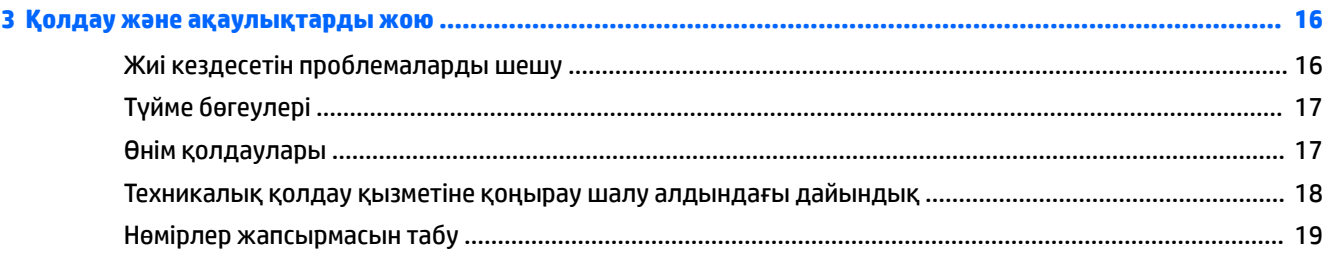

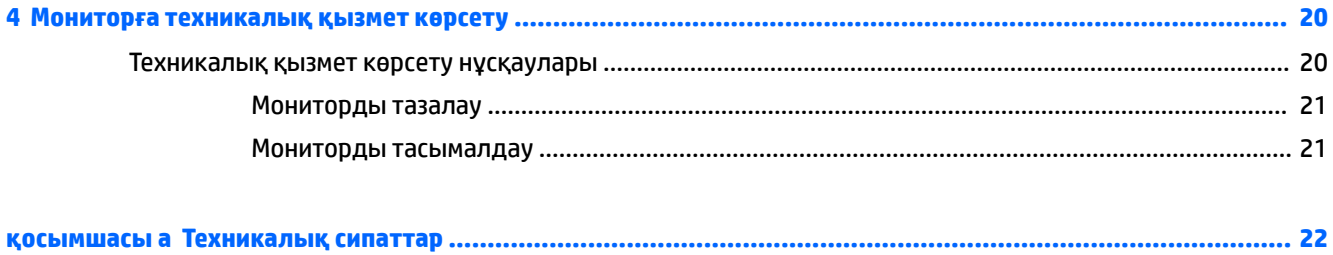

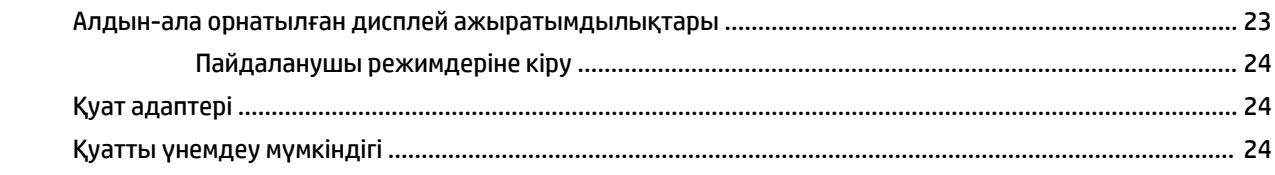

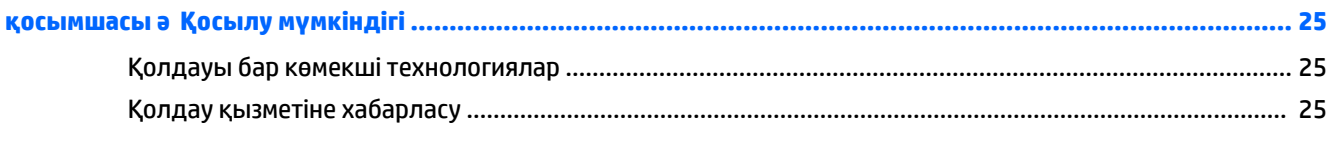

# <span id="page-6-0"></span>**1 Жұмысқа кірісу**

### **Қауіпсіздік туралы маңызды ақпарат**

Монитормен бірге қуат сымы берілген. Егер басқа сым пайдаланылса, осы мониторға сәйкес келетін қуат көзі мен қосылымды ғана пайдаланыңыз. Монитормен пайдаланылатын тиісті қуат сымының жиыны туралы ақпарат бойынша ақпарат оптикалық дискісінде берілген немесе құжаттама жинағындағы *Өнім туралы ақпарат* қараңыз.

**АБАЙ БОЛЫҢЫЗ!** Ток соғу немесе жабдықтың зақымдалу қаупін азайту үшін:

• Қуат сымын кез келген уақытта оңай қол жететін жердегі айнымалы ток розеткасына қосыңыз.

• Компьютердің қуатын қуат сымының ашасын айнымалы токтан суыру арқылы өшіріңіз.

• Егер қуат сымының ашасы 3 басты болса, жерге тұйықталған 3 басты розеткаға қосыңыз. Қуат сымының жерге тұйықтау істігін жалғаусыз қалдырмаңыз, мысалы, 2 істікшелі адаптер қолданып қоспаңыз. Жерге тұйықтау ашасы – өте маңызды қауіпсіздік бөлшегі.

Қауіпсіздікті сақтау үшін қуат сымдарының немесе кабельдерінің үстіне ештеңе қоймаңыз. Оларды ешкім кездейсоқ баспайтындай немесе оларға сүрінбейтіндей етіп орналастырыңыз. Сымнан немесе кабельден ұстап тартпаңыз. Айнымалы ток розеткасынан ажыратқанда сымды ашасынан ұстаңыз.

Ауыр жарақат алу қаупін азайту үшін *Safety and Comfort Guide* (Қауіпсіз және қолайлы жұмыс істеу нұсқаулығы) құжатын оқып шығыңыз. Онда жұмыс бекеті, орнату, дұрыс орналастыру нұсқаулары және компьютер пайдаланушылары үшін денсаулықты сақтау және дұрыс жұмыс істеу ережелері сипатталған, сонымен қатар, электр және механикалық қауіпсіздік туралы маңызды ақпарат берілген. Бұл нұсқаулық <http://www.hp.com/ergo> веб-торабында орналасқан.

**ЕСКЕРТУ:** Монитор мен компьютерді қорғау үшін компьютердің және оның перифериялық құрылғыларының (мысалы, монитор, принтер, сканер) барлық қуат сымдарын желілік сүзгі немесе үздіксіз қуат көзі (UPS) сияқты кернеу ауытқуларынан қорғау құрылғысына қосыңыз. Кернеу ауытқуларынан барлық желілік сүзгілер қорғамайды; желілік сүзгілерде осындай мүмкіндік бар деген арнайы жапсырма болуы керек. Зақымдалған жағдайда ауыстыру саясатын қолданатын және кернеу ауытқуларынан қорғамаған жағдайда жабдықты ауыстыруға кепілдік беретін өндірушінің желілік сүзгісін пайдаланыңыз.

HP сұйық кристалдық мониторын орнату үшін арнайы жасалған дұрыс өлшемді жиһазды пайдаланыңыз.

**АБАЙ БОЛЫҢЫЗ!** Комодтарда, кітап сөрелерінде, сөрелерде, үстелдерде, динамиктерде, жәшіктерде немесе арбашаларда дұрыс емес орнатылған сұйық кристалдық мониторлар құлап, жарақат алуға себеп болуы мүмкін.

СКД мониторға қосатын барлық сымдарды және кабельдерді өткізгенде оларды қыспау, баспау немесе оларға шалынбау үшін аса сақ болу керек.

**ЕСКЕРТПЕ:** Бұл өнім ойын-сауық мақсаттарында қолдануға арналған. Айналасындағы жарық пен жарқын беттердің әсерінен экраннан көзге жағымсыз шағылысу болмауы үшін мониторды жарығы реттелетін жерге қойған дұрыс.

# <span id="page-7-0"></span>**Өнім мүмкіндіктері мен құрамдастары**

### **Ерекшеліктер**

Бұл өнім компьютер ойындарын экрандағы суреттер өзгергенде тегіс, жылдам, көзді шаршатпайтын ойнау мүмкіндігін беретін AMD FreeSync™ тексеруінен өткен монитор болып табылады. Мониторға жалғанған сыртқы көзде FreeSync драйвері орнатылған болуы керек.

AMD FreeSync технологиясы монитордың жаңарту жиілігін графикалық картаның кадрлар жиілігіне құлыптау арқылы ойындар мен бейнелердегі үзілістер мен көріністердің бөлінуін азайтуға арналған. Компонент не жүйенің тиісті мүмкіндіктерін білу үшін өндірушімен хабарласыңыз.

**МАҢЫЗДЫ АҚПАРАТ:** DisplayPort/HDMI Adaptive-Sync мүмкіндігіне ие AMD Radeon™ Graphics және/ немесе AMD A-Series APU-үйлесімді мониторлар қажет. HDMI арқылы FreeSync қолдауы үшін AMD 15.11 Crimson драйвері (немесе жаңа нұсқасы) талап етіледі.

**ЕСКЕРТПЕ:** Бейімделген жаңарту жиіліктері мониторға байланысты әртүрлі болады. Қосымша ақпаратты www.amd.com/freesync сілтемесінен алыңыз.

Мониторда FreeSync мүмкіндігі іске қосу мақсатында экрандық дисплей мәзірін ашу үшін монитордағы Menu (Мәзір) түймесін басыңыз. **Color Control** (Түстерді басқару), **Viewing Modes** (Көру режимдері) бөлімдерін таңдап, содан кейін **Gaming** (Ойын) бөлімін таңдаңыз.

Жарық шығарғыш диод (LED) жарықтандырғышы бар монитор белсенді матрицамен және IPS панелімен жабдықталған. Дисплей мүмкіндіктері:

- 1920 × 1080 FHD ажыратымдылығына ие, диагоналі 60,47 см (23,8 дюйм) көрінетін аймағы, сонымен қатар төмен ажыратымдылыққа ие бейнелерді толық экран қолдауы
- Мониторды отырып немесе тұрып көру, немесе монитордың бір жағынан екінші жағына қозғала отырып көру бұрышына реттеу мүмкіндігі
- HDMI (High-Definition Multimedia Interface) бейне кірісі
- DisplayPort бейне кірісі
- Қуат көзі 60 Вт дейін жететін USB Type-C порты
- Амалдық жүйе қолдау көрсетсе, Plug and Play (Қосу және ойнату) мүмкіндігі
- Экрандық дисплей реттеулерін оңай орнатып, экранды оңтайландыру үшін 10 тілде берілген
- Монитор параметрлерін реттеу және ұрлықтан қорғау мүмкіндігіне арналған HP дисплей көмекшісі
- Сандық кірістерде HDCP (High-bandwidth Digital Content Protection) қолданылады
- Монитор драйверлері мен өнім құжаттамаларын қамтитын, таңдаулы аймақтарда монитормен бірге берілетін бағдарламалық құрал және құжаттама оптикалық дискі
- Мониторды қабырғаға бекіту құрылғысына немесе ілгекке тағуға арналған VESA қабырға кронштейні
- Көбірек демалдыратын және үлгіленуін азайтатын кескін жасауға арналған Төменгі көк шам режимінің параметрлері

**ЕСКЕРТПЕ:** Қауіпсіздік туралы және заңдық ақпаратты бар болса, оптикалық дискіде немесе құжаттар жинағында берілген *Өнім туралы ақпарат* ішінен қараңыз. Өнімнің пайдаланушы нұсқаулығының жаңартылған нұсқаларын табу үшін <http://www.hp.com/support>торабына өтіңіз. **Найдите свое устройство** (Құрылғыңызды табыңыз) қойыншасын таңдаңыз, одан кейін экрандағы нұсқауларды орындаңыз.

## <span id="page-8-0"></span>**Артқы бөлшектері**

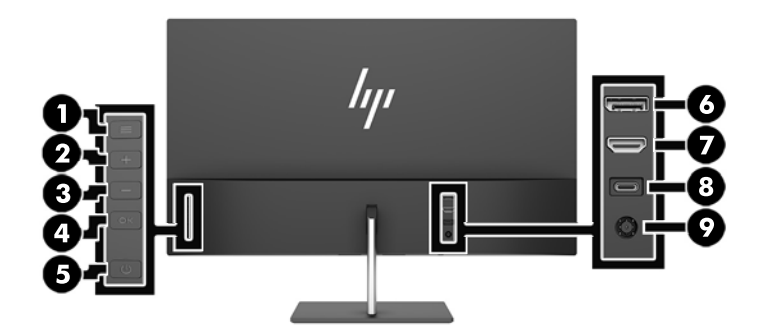

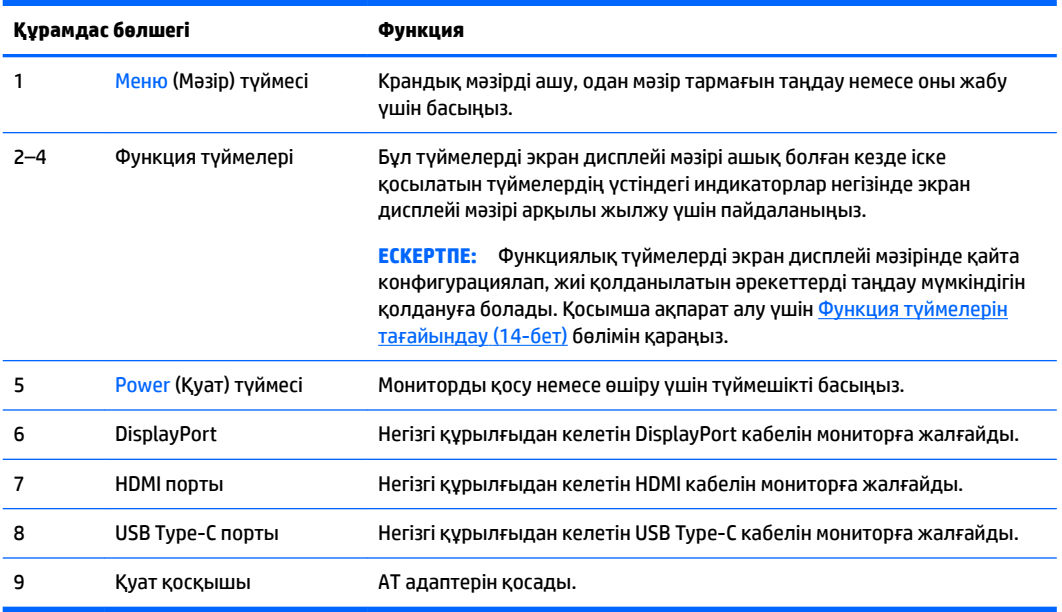

# **Мониторды орнату**

#### <span id="page-9-0"></span>**Мониторды орнатқан кезде сақ болыңыз**

Монитордың зақымдалуын болдырмау үшін сұйық кристалдық панельдің бетін ұстамаңыз. Панельге қысым түссе, түс біркелкі болмауы немесе сұйық кристалдардың бағыты бұзылуы мүмкін. Мұндай жағдайда экранның қалыпты күйі қалпына келмейді.

Тұғырды орнатқан кезде, мониторды қорғаныш пенопластпен немесе абразивті емес матамен жабылған тегіс бетке төмен қаратып жатқызыңыз. Бұлай істеу экранның тырналуын, оның бетінің зақымдалуын немесе сынуын және басқару түймелерінің зақымдалуын болдырмайды.

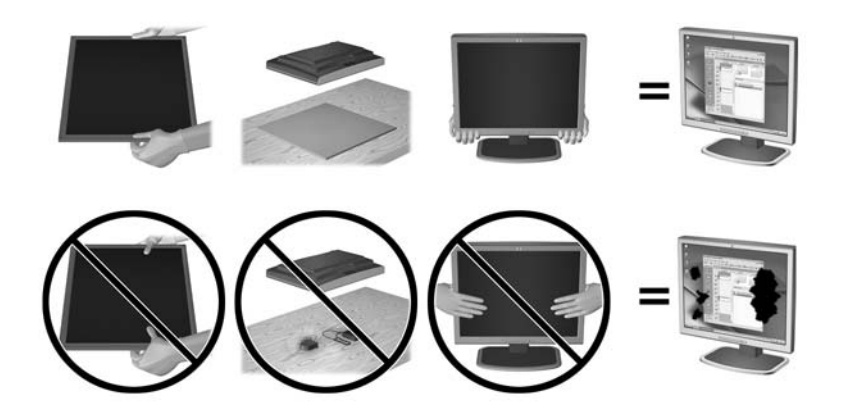

**ЕСКЕРТПЕ:** Мониторыңыз бұл суреттегі монитордан өзгеше болуы мүмкін.

#### **Монитор тұғырын тағу**

- **ЕСКЕРТУ:** Экран сынғыш. Экранға тимеңіз немесе оған қысым түсірмеңіз; бұл зақымдауы мүмкін.
- **КЕҢЕС:** Монитордың орналасуына мән беріңіз, себебі беткі тақтайы айналадағы жарықтан және жарық беттен кедергі келтіретін шағылысуларды тудыруы мүмкін.
	- **1.** Мониторды қорабынан шығарып, бетін төмен қаратып таза, құрғақ матамен жабылған тегіс бетке қойыңыз.
	- **2.** Табанды (1) тұғырға енгізіп, оны бекіту үшін түсіп қалмайтын бұранданы (2) тұғырдың астына қатайтыңыз.

**3.** Табанды монитор панелінің артындағы ұяшыққа (3) орнына түспейінше итеріңіз.

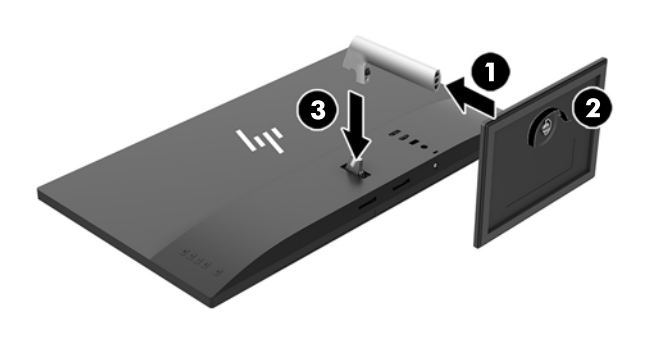

### <span id="page-11-0"></span>**Кабельдерді қосу**

- **ЕСКЕРТПЕ:** Монитор таңдаулы кабельдерімен ғана жеткізіледі. Бұл бөлімде берілген кабельдердің кейбіреуі монитор жинағына кірмейді.
	- **1.** Мониторды компьютер жанындағы ыңғайлы, жақсы желдетілетін жерге қойыңыз.
	- **2.** Видео кабелін қосыңыз.
	- **ЕСКЕРТПЕ:** Монитор қай кірістерде жарамды бейне сигналдарының бар екенін автоматты түрде анықтайды. Кірістерді артқы тақтадағы – (Минус) түймесін немесе экрандағы дисплей (OSD) арқылы Меню (Мәзір) түймесін басып, **Управление входом** (Кірісті басқару) опциясын алу арқылы таңдауға болады.
		- HDMI кабелінің бір ұшын монитордың артындағы HDMI портына, екіншісін негізгі құрылғыға жалғаңыз.

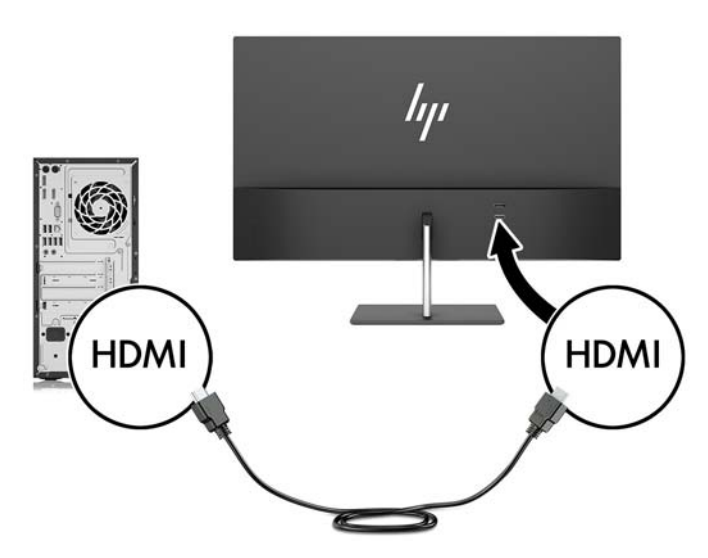

DisplayPort кабелінің бір ұшын монитордың артқы жағындағы DisplayPort портына, ал екінші ұшын негізгі құрылғының DisplayPort портына жалғаңыз.

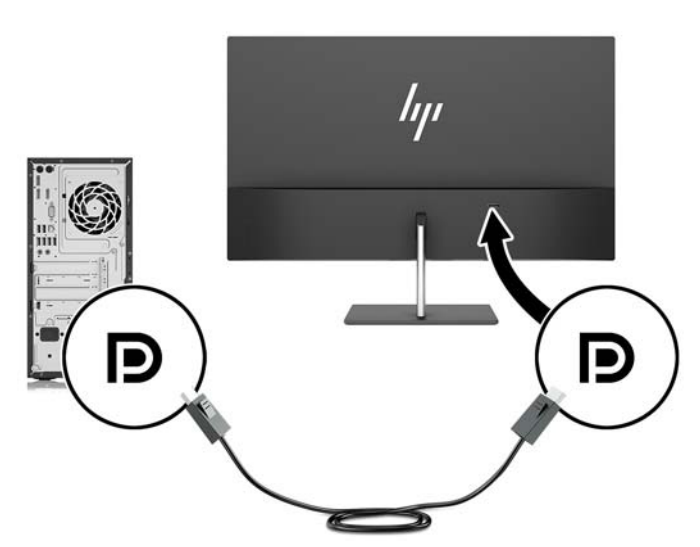

**3.** Берілген USB Type-C кабелінің бір ұшын монитордағы USB Type-C портына жалғап (монитормен бірге берілген HP мақұлдайтын USB Type-C кабелін ғана пайдаланыңыз), басқа ұшын негізгі құрылғыдағы USB портына жалғаңыз.

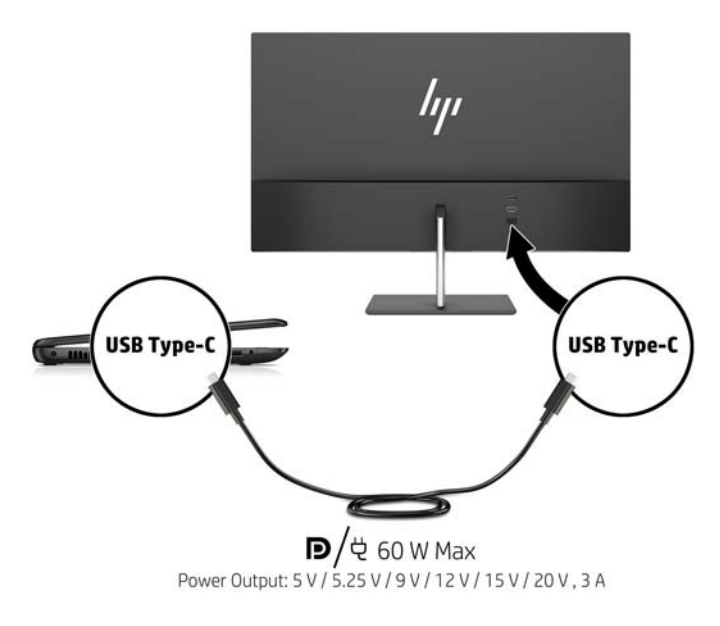

**4.** Қуат сымының бір жағын айнымады ток адаптеріне (1), ал екінші жағын жерге тұйықталған розеткаға (2) жалғап, қуат беру сымының дөңгелек ұшын мониторға қосыңыз (3).

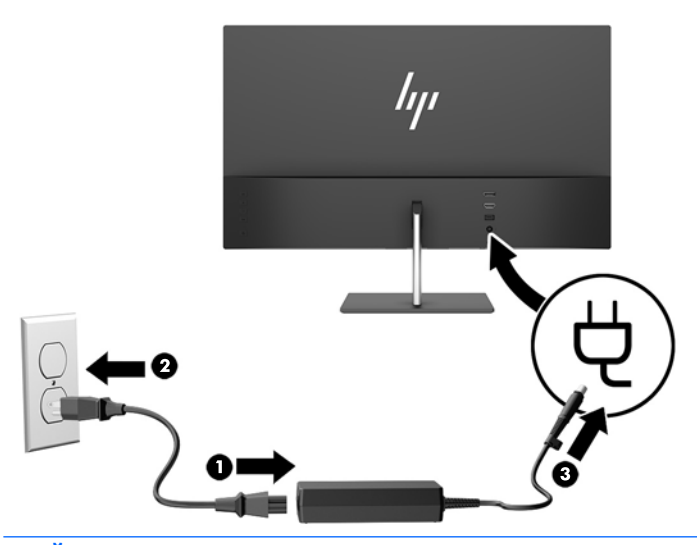

**АБАЙ БОЛЫҢЫЗ!** Ток соғу немесе жабдықтың зақымдалу қаупін азайту үшін:

Тоқ айырын істен шығармаңыз. Тоқ айыры - өте маңызды қауіпсіздік бөлшегі.

Қуат сымының ашасын барлық уақытта оңай қол жетімді жерге қосылған айнымалы ток розеткасына қосыңыз.

Жабдықтың қуатын қуат сымының ашасын айнымалы токтан суыру арқылы өшіріңіз.

Қауіпсіздікті сақтау үшін қуат сымдарының немесе кабельдерінің үстіне ештеңе қоймаңыз. Оларды ешкім кездейсоқ баспайтындай немесе оларға сүрінбейтіндей етіп орналастырыңыз. Сымнан немесе кабельден ұстап тартпаңыз. Айнымалы ток розеткасынан қуат сымын ажыратқанда сымның ашасынан ұстаңыз.

### <span id="page-13-0"></span>**Мониторды реттеу**

Монитор тақтасын көз деңгейіне ыңғайлы етіп орнату үшін, оны алға немесе артқа еңкейтіңіз.

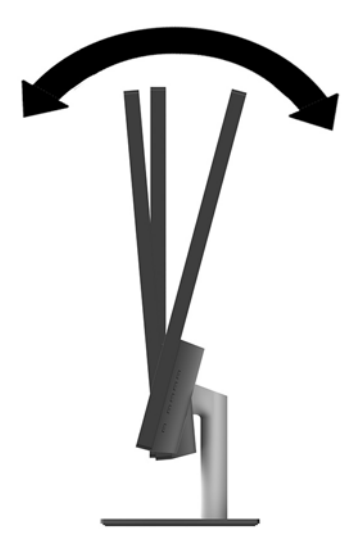

#### <span id="page-14-0"></span>**Мониторды қосу**

- **1.** Құралды қосу үшін қуат түймесін басыңыз.
- **2.** Артындағы Power (Қуат) түймесін басып мониторды қосыңыз.

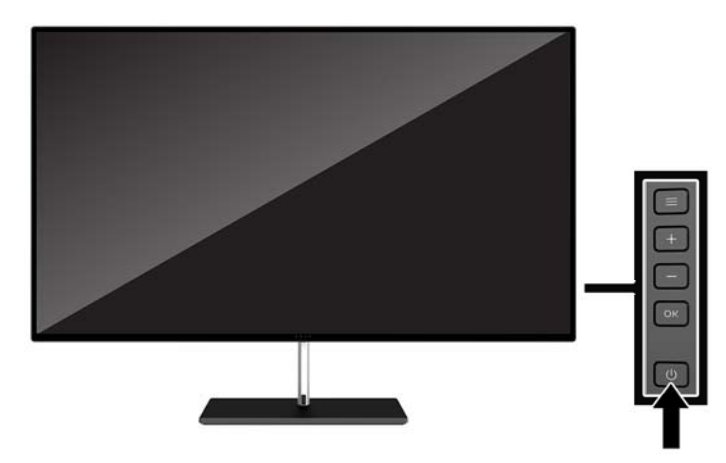

- **ЕСКЕРТУ:** Бір қозғалыссыз бейнені үздіксіз 12 сағат бойы көрсететін мониторларда қалдық кескін пайда болуы мүмкін. Қалдық кескіннің экранда пайда болуының алдын алу үшін экранды сақтау бағдарламасын қосу керек немесе егер ұзақ уақыт қолданылмаса, мониторды өшіріп қою керек. Қалдық кескін барлық СКД экрандарда орын алуы мүмкін жағдай. HP кепілдігі "қалдық кескіні" бар мониторларды қамтымайды.
- **ЕСКЕРТПЕ:** Power (Қуат) түймесін басқанда ештеңе болмаса, қуат түймесін құлыптау мүмкіндігі қосылған болуы мүмкін. Бұл функцияны өшіру үшін Power (Қуат) түймесін 10 секунд басып тұрыңыз.
- **ЕСКЕРТПЕ:** Экрандық мәзірдегі қуаттың жарық диодын өшіруге болады. Монитордың артындағы Меню (Мәзір) түймесін басып, **Управление питанием** (Қуатты басқару), **Индикатор Power** (Power көрсеткіші) бөлімін, содан кейін **Выкл.** (Өшіру) опциясын таңдаңыз.

Монитор қосылғанда, Монитор күйі туралы хабар бес секунд көрсетіледі. Хабар қай кірістің қосылып тұрғанын және автоқосқыш параметрінің күйін көрсетеді (қосу немесе өшіру; зауыттық әдепкі мән — Қосу), ағымдағы алдын ала орнатылған экран ажыратымдылығы және ұсынылатын алдын ала орнатылған экран ажыратымдылығы.

Монитор автоматты түрде сигнал кірістерінде қосылған кіріс бар-жоғын қарап шығады және сол кірісті пайдаланады.

#### **HP су белгісі мен қалдық бейне тәртібі**

IPS мониторлы үлгілері ультра-кең көлемді көру бұрыштары мен жетілдірілген бейне сапасын қамтамасыз ететін IPS (жазықтық ауыстыру) дисплей технологиясымен жасалған. IPS мониторларын түрлі жетілдірілген бейне сапасына арналған бағдарламалармен қолдануға жарамды, Бұл панель технологиясы статикалық, стационарлық немесе тұрақты бейнелерді ұзақ уақыт аралығында экран қорғаушысын қолданбай көрсетететін бағдарламалармен қолдануға жарамайды. Бұндай бағдарламалардың қатарына камера бақылаушы, видео ойнындар, сауда логолары және экранда ұзақ уақыт ойнатылатын үлгілер жатады. Статикалық бейнелер экранда дақ немесе су дақтары сияқты көрінетін бейне қалдықтарының пайда болуына себеп болуы мүмкін.

#### <span id="page-15-0"></span>**Мониторды орнату**

Монитор тақтасын қабырғаға, бұралмалы ілгішке немесе басқа орнату құрылғысына орнатуға болады.

**ЕСКЕРТПЕ:** Бұл құрылғы UL немесе CSA тізімдеген қабырғаға бекіту кронштейн арқылы қамтамасыз етіледі.

Монитор TCO сертификатталған болса, монитор панеліне жалғанған қуат сымы қорғалған болуы керек. Қорғалған қуат сымын пайдалану дисплей өнімдеріне арналған TCO сертификатталған критерийге сәйкес келеді. TCO қажеттіліктері туралы ақпаратты www.tcodevelopment.com сілтемесінен қараңыз.

**ЕСКЕРТУ:** Бұл монитор VESA өнеркәсіптік стандартына сәйкес 100 мм орнату тесіктерін қолдайды. Мониторға қосымша ілгіш бекіту үшін төрт 4 мм, биіктігі 0,7 қадам және ұзындығы 10 мм бұрандалар қажет болады. Ұзын бұрандаларды пайдаланбау керек, себебі олар мониторды зақымдауы мүмкін. Өнеркәсіптің орнату туралы шешімі VESA өнеркәсіптік стандартына сәйкес келетінін және монитор дисплей тақтасының салмағын қолдайды деп есептеуді тексеру маңызды. Ең жақсы өнімділік үшін монитормен бірге берілген қуат және бейне кабельдерін пайдалану маңызды.

#### **Монитор тұғырын алу**

- **ЕСКЕРТУ:** Мониторды бөлшектемей тұрып, монитордың өшірілгендігіне, барлық кабельдердің ажыратылғандығына көз жеткізіңіз.
	- **1.** Барлық кабельдерді монитордан ажыратыңыз.
	- **2.** Монитордың бетін төмен қаратып таза, құрғақ матамен жабылған тегіс бетке жатқызыңыз.
	- **3.** Босату ысырмасын (1) басып, монитор панелінен тұғырды (2) алып тастаңыз.

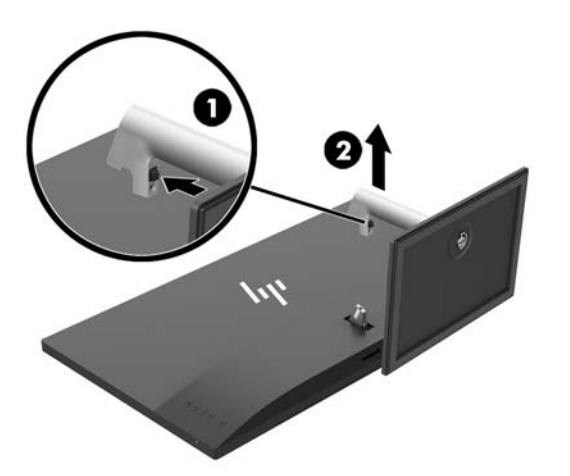

#### <span id="page-16-0"></span>**VESA қабырға кронштейнін тағу**

Монитор панелін қабырғаға, ілгекке немесе басқа қабырғаға бекіту құралына тағу кезінде қолдану үшін монитор жинағына VESA қабырға кронштейні кіреді.

- **1.** Монитор тұғырын шешіңіз. [Монитор тұғырын алу](#page-15-0) (10-бет) бөлімін қараңыз.
- **2.** Монитор панелінен бұранданы шығарып алып, сақтап қойыңыз.
- **3.** VESA кронштейнінің тілшесін монитор панелінің астындағы ұяларға кіргізіңіз, кронштейн сырт етіп орнына кіруі керек (1); содан кейін кронштейннің жоғарғы жағын 2-қадамда алынған бұрандамен бекітіңіз.

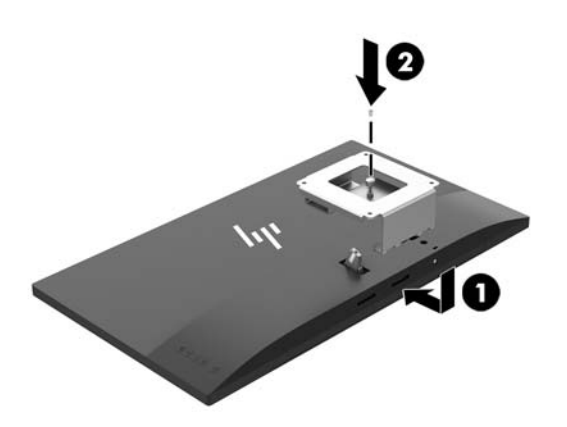

**4.** Мониторды тербелмелі тетікке немесе басқа орнату құрылғысына бекіту үшін орнату құрылғысындағы тесіктер арқылы төрт орнату бұрандасын өткізіп, VESA кронштейніндегі бұранда тесіктеріне кіргізіңіз.

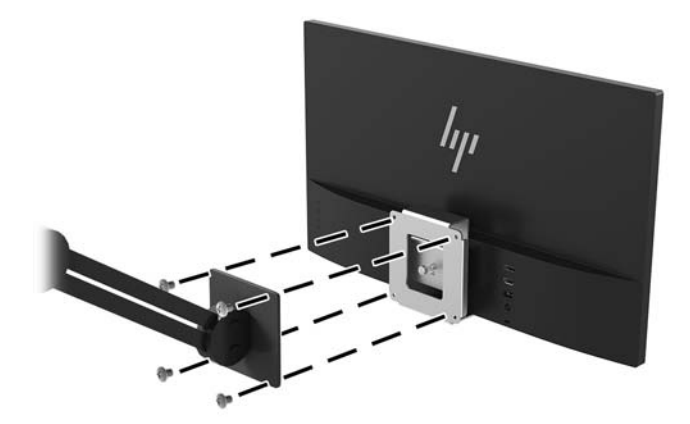

# <span id="page-17-0"></span>**2 Мониторды пайдалану**

### **Бағдарламалық құрал және утилиталар**

Монитормен бірге оптикалық дискі берілсе, оның ішінде компьютерге орнатуға болатын файлдар болады. Оптикалық дискі болмаса, файлдарды <http://www.hp.com/support>сілтемесінен жүктеп алуға болады.

- INF (Ақпарат) файлы
- ICM (Image Color Matching) файлдары (әрбір калибрленген түс қойындысы үшін бір файл)
- HP Display Assistant бағдарламалық құралы

#### **Ақпарат файлы**

INF файлы монитордың компьютердің графикалық адаптерімен үйлесімділігін қамтамасыз ету үшін Windows® операциялық жүйелері пайдаланатын монитор ресурстарын сипаттайды.

Бұл монитор Windows «Plug and Play» жүйесімен үйлесімді және монитор INF файлын орнатпай-ақ дұрыс жұмыс істейді. Монитордың «Plug and Play» жүйесімен үйлесімділігі компьютердің графикалық картасы VESA DDC2 стандартымен үйлесімді болуын және монитордың тікелей графикалық картаға қосылуын қажет етеді. "Plug and Play" жүйесі жеке BNC коннекторлары немесе тарату буферлері/ қораптары арқылы жұмыс істемейді.

### **Сурет түстерін сәйкестендіру файлы**

ICM файлдары монитор экранынан принтерге немесе сканерден монитор экранына тиісті түстерді сәйкестеуді қамтамасыз ету үшін графикалық бағдарламалармен бірге пайдаланылатын деректер файлдары болып табылады. Бұл файл осы функцияны қолдайтын графикалық бағдарламалардың ішінен іске қосылады.

**ЕСКЕРТПЕ:** ICM түстер профилі Түс жөніндегі халықаралық консорциумның (ICC) профиль пішімі спецификациясына сәйкес жазылады.

### **INF және ICM файлдарын орнату**

Жаңарту керектігін анықтағаннан кейін файлдарды орнатудың келесі әдістерінің бірін пайдаланыңыз.

#### **Оптикалық дискіден орнату (кейбір аймақтарда қолжетімді)**

INF және ICM файлдарын компьютерге оптикалық дискіден орнату үшін:

- **1.** Оптикалық дискіні компьютердің оптикалық дискі жетегіне салыңыз. Оптикалық диск мәзірі көрсетіледі.
- **2. Информация о программном обеспечении монитора HP** (HP мониторындағы компьютерлік бағдарлама) файлын қараңыз.
- **3. Монитор драйвері бағдарламасын орнату** тармағын таңдаңыз.
- <span id="page-18-0"></span>**4.** Экрандағы нұсқауларды орындаңыз.
- **5.** Windows дисплейді басқару тақтасында ажыратымдылық пен жаңарту жиіліктерінің дұрыс мәндері көрсетілетініне көз жеткізіңіз.

#### **Вебторап арқылы жүктеу**

Егер компьютердің немесе негізгі құрылғының оптикалық дискі болмаса, HP мониторларын қолдау веб-сайтынан INF және ICM файлдарын жүктеп алуыңызға болады.

- **1.** <http://www.hp.com/support> веб-торабына өтіңіз.
- **2. Бағдарламалық жасақтаманы және драйверлерді алу** пәрменін таңдаңыз.
- **3.** Мониторыңызды таңдау және бағдарламалық құралды жүктеу үшін экрандағы нұсқауларды орындаңыз.

### **Экрандағы дисплей (OSD) мәзірін пайдалану**

Монитор экранындағы кескінді өзіңіздің қалауыңыз бойынша реттеу үшін экрандағы дисплей (OSD) мәзірін пайдаланыңыз. OSD мәзірінде ашып, реттеу үшін монитордың беттік панельдегі түймелерді қолданыңыз.

OSD мәзіріне кіріп, тиісті реттеулерді жасау үшін келесілерді орындаңыз:

- **1.** Егер монитор әлі қосылмаған болса, оны қосу үшін Қуат түймесін басыңыз.
- **2.** Экрандық дисплей (OSD) мәзіріне кіру мақсатына түймелерді белсендіру үшін төрт беттік түймшіктің бірін басыңыз. Содан кейін экрандық дисплейді ашу үшін Mеню (Мәзір) түймесін басыңыз.
- **3.** Мәзір таңдауларын шарлау, таңдау және реттеу үшін жоғарғы үш Функция түймесін пайдаланыңыз. Экрандағы түйме белгілері белсенді мәзірге немесе ішкі мәзірге қарай ауысып отырады.

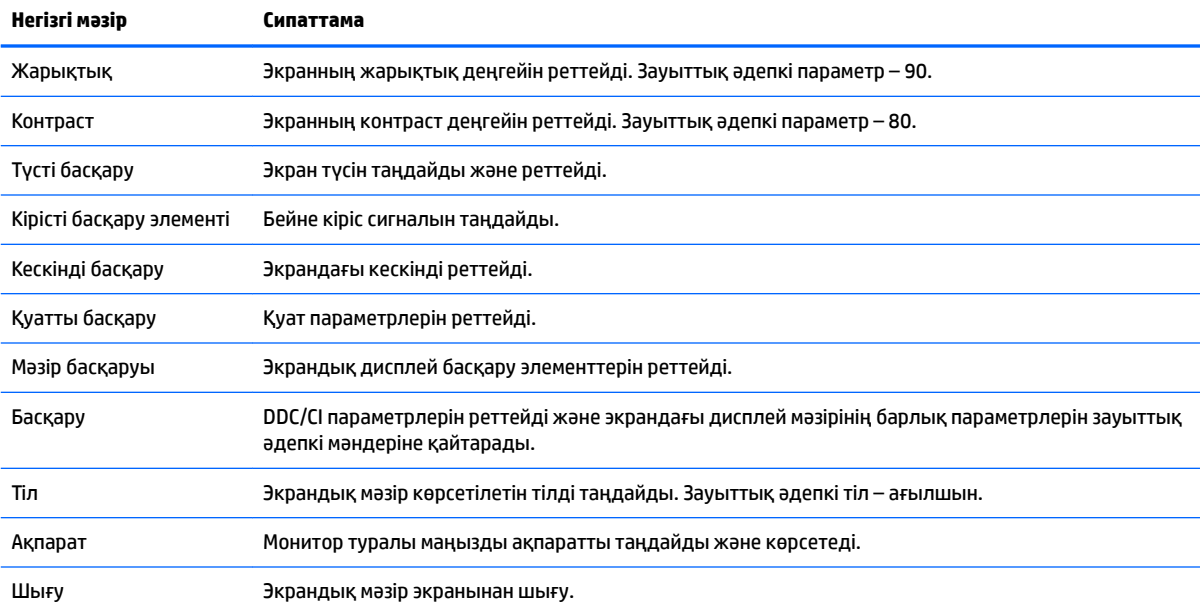

Келесі кестеде негізгі экран дисплейі мәзіріндегі мәзір таңдаулары берілген.

## <span id="page-19-0"></span>**Функция түймелерін тағайындау**

Алдыңғы тақтадағы үш беттік түйменің бірін басу түймелерді белсендіреді және белгілелерді түймелердің үстінде көрсетеді. Зауыттық бастапқы түйме белгілері мен функциялары төменде көрсетілген.

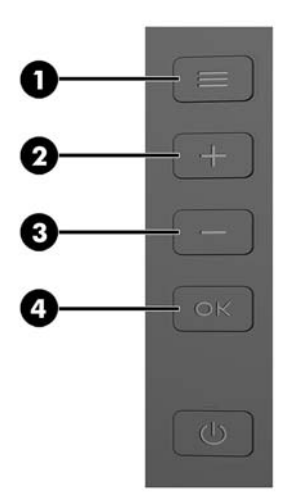

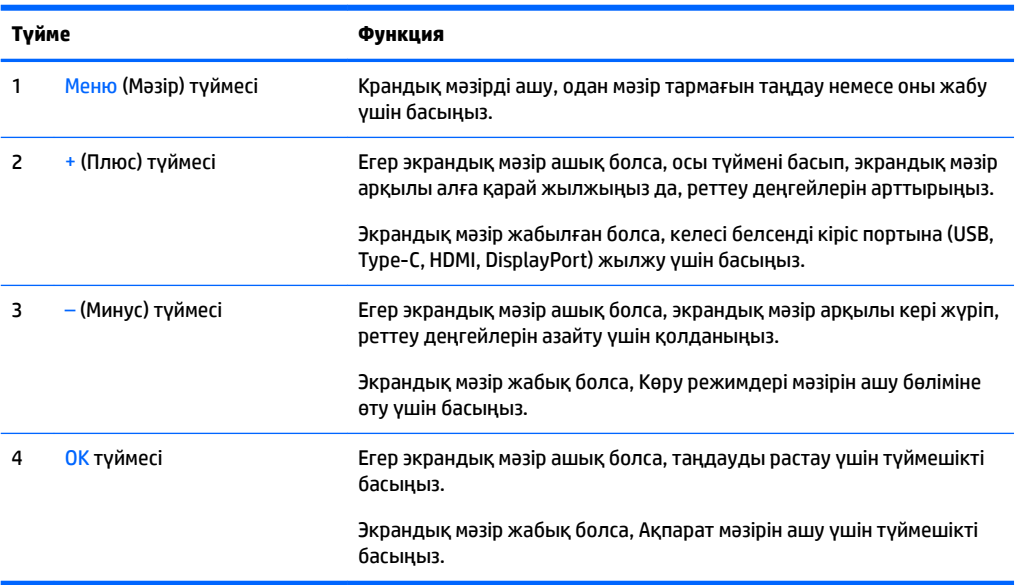

Функциялық түймелердің әдепкі мәндерін түймелер белсендірілген кезде жиі пайдаланылатын мәзір тармақтарын жылдам аша алатындай етіп өзгертуге болады.

Функция түймелерін тағайындау үшін:

- **1.** Түймелерді белсендіру үшін артқы беттік панельдегі төрт түйменің біреуін басыңыз, содан кейін экран дисплейін ашу үшін Меню (Мәзір) түймесін басыңыз.
- **2.** Экран дисплейінде **Menu Control** (Мәзір басқаруы) > **Assign Buttons** (Түймелерді тағайындау) тармағын таңдап, тағайындағыңыз келген түйме үшін қол жетімді опциялардың бірін таңдаңыз.

**ЕСКЕРТПЕ:** Тек үш Функция түймесін қайта тағайындауға болады. Меню (Mәзір) немесе Питание (Қуат) түймесін қайта тағайындау мүмкін емес.

## <span id="page-20-0"></span>**Төменгі көк шам режиміне реттеу**

Дисплейден шығрылатын көк жарықты азайту арқылы көзге түсетін көк жарық экспозициясын азайтуға болады. Бұл монитор экрандағы мазмұнды оқу кезінде көк жарық шығысын азайтып, көбірек демалдыратын және кескін үлгіленуін азайтатын параметрін таңдау мүмкіндігін береді.

Дисплейдегі көк шам шығысын реттеу үшін:

- **1. Режмимы просмотра** (Көру режимдері) мәзірін ашу үшін (Минус) түймесін басыңыз.
- **2.** Қажетті параметрді таңдаңыз:
	- **Low Blue Light** (Төменгі көк шам): көзге ыңғайлырақ ету үшін көк шамды азайтады
	- **Reading** (Оқу): көк шам мен жарықтықты іште көру үшін оңтайландырады
	- **Ночной** (Түнгі): ең төменгі көк шамға реттеп, ұйқы әсерін азайтады
- **3.** Параметрді сақтап, **Режим просмотра** (Көру режимі) мәзірін жабу үшін **Сохранить и Вернуть**  (Сақтау және қайту) опциясын таңдаңыз. Параметрді сақтағыңыз келмесе, **Отмена** (Бас тарту) опциясын таңдаңыз.
- **4.** Негізгі мәзірден **Выход** (Шығу) опциясын таңдаңыз.

### **Aвто ұйқы режимін қолдану**

Монитор **Автоматический переход в спящий режим** (Aвто ұйқы режимі) деп аталатын OSD (экран мәзірі дисплейі) опциясын қолдайды, ол арқылы дисплейдің қуат күйін азайту функциясын қосуға немесе өшіруге болады. Auto-Sleep Mode (Авто ұйқы режимі) қосылып тұрса (әдепкі күйі бойынша), монитор қосылып тұрған компьютер төмен қуат сигналын бергенде (көлденең немесе тік синхронды сигналдың болмауы), қуат үнемдеу күйіне енеді.

Монитор қуат үнемдеу режиміне енгенде оның экраны бос болады, артқы жарығы өшеді және жарық диодты шамы сары түске айналады. Монитор қуат үнемдеу күйінде 0,5 В-тан кем қуат қолданады. Басты компьютер мониторға белсенділік сигналын жібергенде, монитор ұйқы режимінен оянады (мысалы, сіз тінтуірді немесе пернетақтаны қозғағаныңызда).

Экран дисплейінде Авто ұйқы режимін ажырата аласыз. Экрандық мәзірді ашу үшін Mеню (Мәзір) түймесін басыңыз. Экрандық дисплейде **Управление питанием** (Қуатты басқару), **Auto-Sleep Mode**  (Автоматты ұйқы режимі) бөлімдерін, содан кейін **Выкл.** (Өшіру) опциясын таңдаңыз.

# <span id="page-21-0"></span>**3 Қолдау және ақаулықтарды жою**

## **Жиі кездесетін проблемаларды шешу**

Келесі кестеде болуы мүмкін ақаулар, әрбір ақаудың ықтимал себебі және ақауды жою үшін ұсынылатын әдістер көрсетілген.

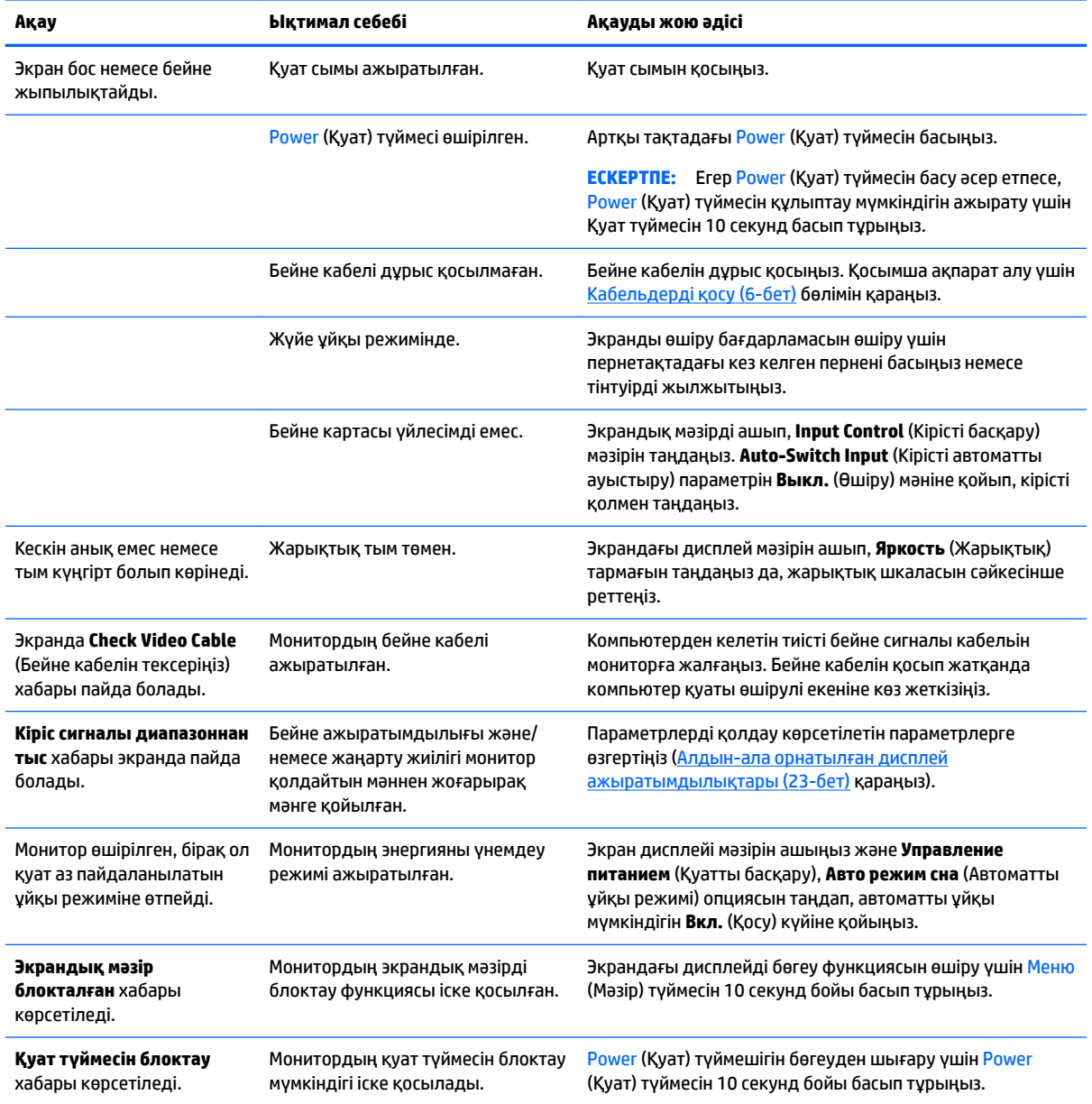

# <span id="page-22-0"></span>**Түйме бөгеулері**

Питание (Қуат) түймесін немесе Меню (Мәзір) түймесін он секунд бойы басып тұру түймелер жұмысын құлыптайды. Функцияларын қайтару үшін сол түймені он секунд қайта басып тұрыңыз. Бұл функция монитор белсенді сигналын көрсетіп, қосылып тұрғанда және экрандық дисплей ашық болмаған жағдайда қол жетімді болады.

## **Өнім қолдаулары**

Мониторды пайдалану туралы қосымша ақпарат алу үшін <http://www.hp.com/support> сайтына өтіңіз. **Найдите свое устройство** (Құрылғыңызды табыңыз) қойыншасын таңдаңыз, одан кейін экрандағы нұсқауларды орындаңыз.

**ЕСКЕРТПЕ:** Мониторды қолданушы материалын, сілтеме нұсқаулығын және драйверлерді мына жерден алуға болады: [http://www.hp.com/support.](http://www.hp.com/support)

Онда мына әрекеттер бар:

НР техника маманымен чат арқылы кеңесу

**ЕСКЕРТПЕ:** Қолдау чаты өз тіліңізде қол жетімсіз болса, ағылшын тілнде қолдауға болады.

НР қызмет көрсету орталығын табу

### <span id="page-23-0"></span>**Техникалық қолдау қызметіне қоңырау шалу алдындағы дайындық**

Егер осы бөлімдегі ақауларды жою жөніндегі кеңестердің көмегімен ақауды жоя алмасаңыз, техникалық қолдау қызметіне қоңырау шалу қажет болуы мүмкін. Қоңырау шалғанда сізде келесі ақпарат болуы керек:

- Монитор моделінің нөмірі
- Монитордың сериялық нөмірі
- Шоттағы сатып алу күні
- Ақаудың пайда болу жағдайлары
- Алынған қате туралы хабарлар
- Жабдық конфигурациясы
- Пайдаланылатын жабдық пен бағдарламаның атауы мен нұсқасы

## <span id="page-24-0"></span>**Нөмірлер жапсырмасын табу**

Монитордағы бағалау жапсырмасы өнімнің нөмірі мен сериялық нөмірін береді. Бұл нөмірлер мониторыңыздың моделі туралы HP компаниясына хабарласқанда қажет болуы мүмкін. Бағалау жапсырмасы монитор панелінің төменгі жағында орналасқан.

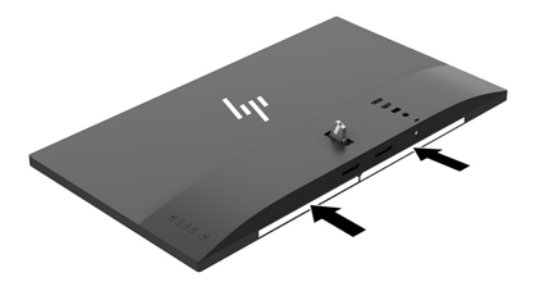

# <span id="page-25-0"></span>**4 Мониторға техникалық қызмет көрсету**

### **Техникалық қызмет көрсету нұсқаулары**

Монитордың жұмысын жақсарту және оның жұмыс істеу мерзімін ұзарту үшін:

- Монитордың корпусын ашпаңыз немесе оны өзіңіз жөндеуге әрекет жасамаңыз. Пайдалану жөніндегі нұсқауларда көрсетілген басқару элементтерін ғана реттеңіз. Егер монитор дұрыс жұмыс істемесе, құлап түссе немесе зақымдалса, өкілетті HP дилеріне, сатушыға немесе қызмет көрсетушіге хабарласыңыз.
- Бұл монитор үшін тек монитордың жапсырмасында немесе артқы тақтасында көрсетілген тиісті қуат көзі мен қосылымды пайдаланыңыз.
- Электр розеткасына қосылатын құрылғылардың жалпы номиналды тогы айнымалы ток розеткасының номиналды тогынан аспауы керек және қуат сымына қосылған құрылғылардың жалпы номиналды тогы қуат сымының номиналды көрсеткішінен аспауы керек. Әрбір құрылғының номиналды тогын (AMPS немесе А) анықтау үшін қуат жапсырмасын қараңыз.
- Мониторды оңай қол жеткізуге болатын розетканың жанына орнатыңыз. Мониторды ашаны берік ұстап, розеткадан тарту арқылы ажыратыңыз. Ешқашан мониторды сымынан тартып ажыратпаңыз.
- Пайдаланбаған кезде мониторды өшіріңіз. Экран сақтағыш бағдарламасын пайдалану және пайдаланылмаған кезде мониторды өшіріп қою арқылы монитордың жұмыс істеу мерзімін айтарлықтай арттыруға болады.

**ЕСКЕРТПЕ:** HP кепілдігі "қалдық кескіні" бар мониторларды қамтымайды.

- Корпустағы ойықтар мен тесіктер желдетуге арналған. Бұл тесіктерді бітеуге немесе жабуға болмайды. Корпус ойықтарына немесе басқа тесіктерге ешқашан ешқандай зат салмаңыз.
- Мониторды түсіріп алмаңыз немесе тұрақсыз бетке қоймаңыз.
- Қуат сымының үстіне ештеңе қоймаңыз. Сымды баспаңыз.
- Мониторды жақсы желдетілетін аумақта, шамадан тыс жарық, ыстық немесе ылғалдан ары ұстаңыз.
- Монитор тірегін шығарғанда, оның бетінің тырналуын, зақымдалуын немесе бұзылуын болдырмау үшін мониторды бетін төмен қаратып жұмсақ бетке қою керек.

#### <span id="page-26-0"></span>**Мониторды тазалау**

- **1.** Мониторды өшіріңіз және құрылғының артынан қуат сымын ажыратыңыз.
- **2.** Монитордың экраны мен корпусын жұмсақ, таза антистатикалық шүберекпен сүртіңіз.
- **3.** Күрделірек тазалау жағдайларында 50/50 қатынасында су мен изопропил спиртінің қоспасын пайдаланыңыз.
- **ЕСКЕРТУ:** Шүберекке тазалағыш затты сеуіп, экран бетін ылғал шүберекпен жайлап сүртіңіз. Тазалағыш затты ешқашан тікелей экран бетіне сеппеңіз. Ол жақтаудың артына өтіп, электрониканы зақымдауы мүмкін.

**ЕСКЕРТУ:** Монитордың экранын немесе корпусын тазалау үшін бензин, сұйылтқыш немесе қандай да ұшпа зат сияқты ешбір мұнай негізінде жасалған тазалағыш заттарды қолданбаңыз. Бұл химиялық заттар мониторды зақымдауы мүмкін.

#### **Мониторды тасымалдау**

Бастапқы қорапты сақтап қойыңыз. Ол кейінірек мониторды жылжытқанда немесе тасымалдағанда қажет болуы мүмкін.

# <span id="page-27-0"></span>**а Техникалық сипаттар**

**ЕСКЕРТПЕ:** Барлық техникалық сипаттамалар HP компонент өндірушілері берген әдеттегі техникалық сипаттамалар болып табылады; нақты өнімділік жоғарырақ немесе төменірек болуы мүмкін.

Бұл өнімнің соңғы немесе қосымша техникалық сипаттамаларын көру үшін [http://www.hp.com/go/](http://www.hp.com/go/quickspecs/) [quickspecs/](http://www.hp.com/go/quickspecs/) веб-сайтына кіріп, мониторға тән QuickSpecs табу үшін арнайы дисплей үлгісін іздеңіз.

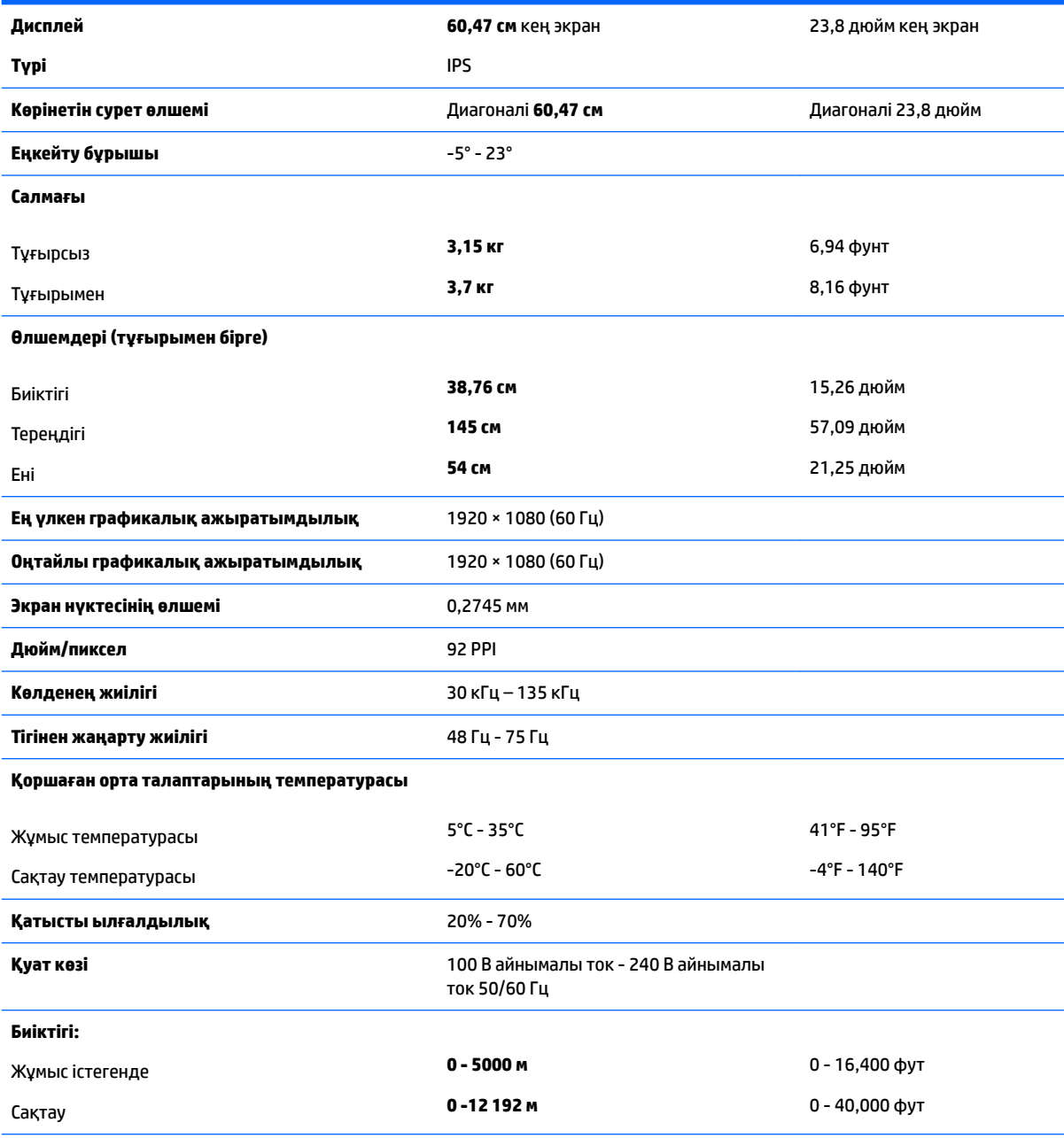

**Өлшенген қуат тұтыну мөлшері:**

<span id="page-28-0"></span>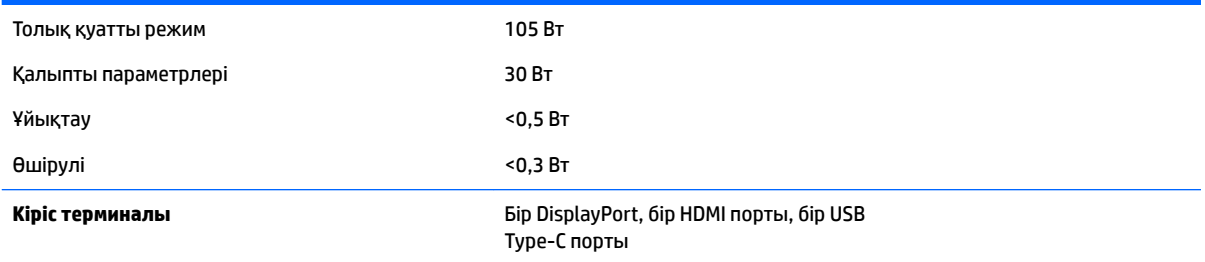

## **Алдын-ала орнатылған дисплей ажыратымдылықтары**

Төменде тізімделген дисплей ажыратымдылығы өте жиі пайдаланылатын режимдер және зауыттың әдепкі мәні ретінде орнатылады. Монитор алдын ала орнатылған режимдерді автоматты түрде таниды және оларда кескін дұрыс өлшемде және экран ортасында көрсетіледі.

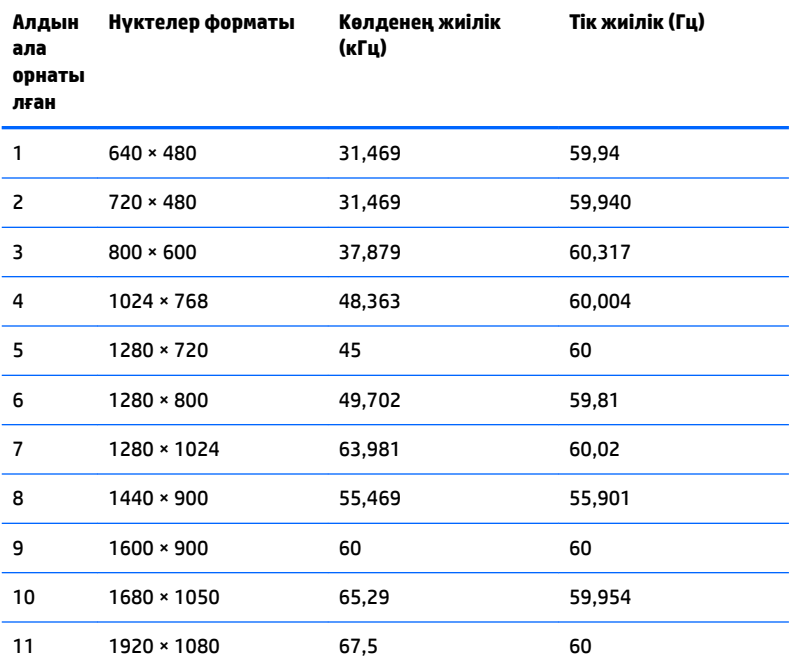

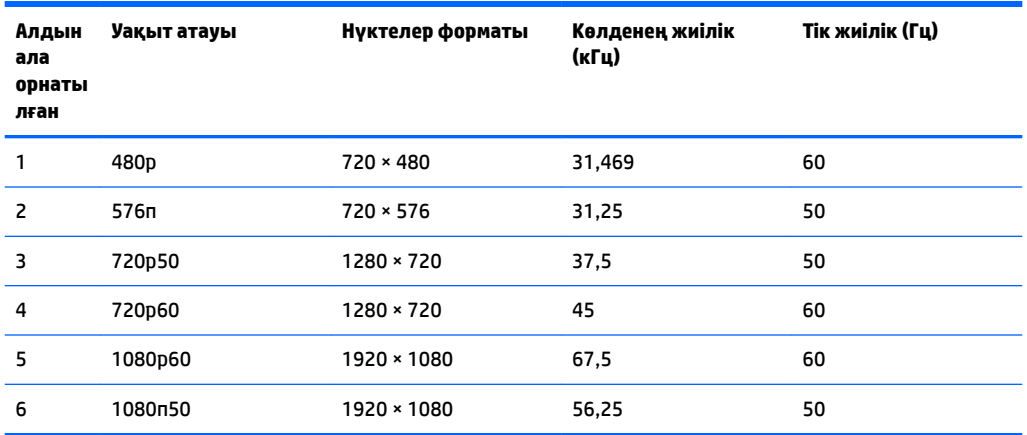

#### <span id="page-29-0"></span>**Пайдаланушы режимдеріне кіру**

Мына жағдайларда бейне контроллерінің сигналы кездейсоқ алдын ала орнатылмаған режимді шақыруы мүмкін:

- Сіз стандартты графикалық адаптерді пайдаланып жатқан жоқсыз.
- Сіз алдын ала орнатылған режимді пайдаланып жатқан жоқсыз.

Егер бұл орын алса, экрандағы дисплейді пайдалана отырып, монитор экранының параметрлерін қайта реттеу керек болуы мүмкін. Өзгертулерді режимдердің кез келгеніне немесе барлығына енгізуге және жадта сақтауға болады. Монитор жаңа параметрді автоматты түрде сақтайды, содан кейін жаңа режимді зауытта алдын-ала орнатылған режим сияқты таниды. Зауытта алдын-ала орнатылған режимдерге қоса, енгізіп, сақтауға болатын кем дегенде 10 пайдаланушы режимі бар.

## **Қуат адаптері**

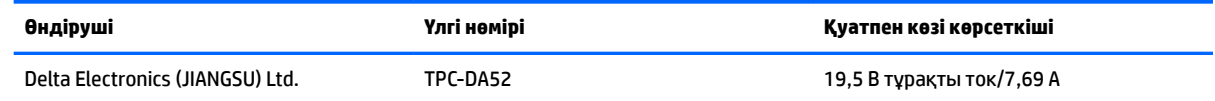

### **Қуатты үнемдеу мүмкіндігі**

Бұл монитор қуатты үнемдеу режимін қолдайды. Монитор көлденеңінен синхрондау сигналының немесе тігінен синхрондау сигналының жоқ екендігін анықтаса, қуатты үнемдейтін күйге өтеді. Осы сигналдардың жоғын анықталғанда, монитор экраны бос болып, артқы жарығы өшіріледі және қуат шамы сары болып жанады. Мониторлар қуатты үнемдейтін күйде болғанда, ол қуаттың 0,5 ваттан азын ғана пайдаланады. Монитор қалыпты жұмыс істеу режиміне кіргенше аздап қызады.

Қуатты үнемдеу режимін (кейде қуатты басқару мүмкіндігі деп аталады) орнату туралы нұсқауларды компьютер нұсқаулығынан қараңыз.

**ЕСКЕРТПЕ:** Жоғарыда айтылған қуатты үнемдеу мүмкіндігі мониторды қуатты үнемдеу мүмкіндіктері бар компьютерге қосқанда ғана жұмыс істейді.

Монитордың ұйқы таймер утилитасындағы параметрді таңдау арқылы алдын ала анықталған уақытта қуатты үнемдеу режиміне кіру күйіне бағдарламалауға болады. Монитордың ұйқы таймері мониторды қуат үнемдеу күйіне қойғанда, қуат жарығы сары болып жанады.

# <span id="page-30-0"></span>**ә Қосылу мүмкіндігі**

HP әзірлейтін, өндіретін және сататын өнімдер мен қызметтердің жеке өздерін немесе көмекші құралдармен бірге барлық адамдар, соның ішінде физикалық қабілеттері шектеулі адамдар да қолдана алады.

### **Қолдауы бар көмекші технологиялар**

HP өнімдері әр алуан амалдық жүйелерге көмекші технологияларды қолдайды және көмекші технологиялармен бірге жұмыс істеуге конфигурациялауға болады. Көмекші мүмкіндіктер туралы қосымша ақпарат орналастыру үшін мониторға қосылған бастапқы құрылғыдағы Іздеу мүмкіндігін пайдаланыңыз.

### **Қолдау қызметіне хабарласу**

Біз өнімдер мен қызметтердің пайдаланушыларға қол жетімді болуы жолында үздіксіз жұмыс істейміз және біз үшін пайдаланушылардың пікірі өте маңызды. Егер өнім ақаулығы орын алса немесе сізге көмектескен қатынасу функциялар туралы ойларыңызбен бөліскіңіз келсе, (888) 259-5707 телефоны бойынша дүйсенбі-жұма күндері таңертеңгі сағат 6-дан кешкі 9-ға дейін хабарласыңыз. Егер есту қабілетіңіз нашар болса және TRS/VRS/WebCapTel байланысын пайдалансаңыз, және техникалық көмек немесе қатынасу туралы сұрақтарыңыз болса, (877) 656-7058 телефоны бойынша дүйсенбіжұма күндері таңертеңгі сағат 6-дан кешкі сағат 9-ға дейін хабарласыңыз.

**ЕСКЕРТПЕ:** Белгілі бір көмекші технология туралы қосымша ақпарат алу үшін сол өнімге арналған тұтынушыларды қолдау қызметімен хабарласыңыз.